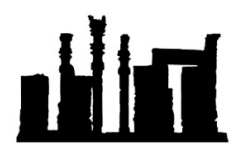

Compatible with Windows 32-bit and 64-bit.

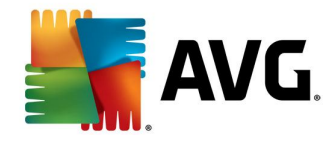

هرگونه کپی برداری و ویرایش این فایل که توسط IranSetup.com طراحی شده است غیرقانونی می باشد.

در این راهنما ، نحوهي Uninstall کردنِ آنتی ویروس Security Internet AVG توضیح داده شده است.

Program and Features گزینـه از Windows 8 و Windows 7 در و Add or Remove Programs گزینـه از Control Panel در Windows XPدر استفاده نمایند:

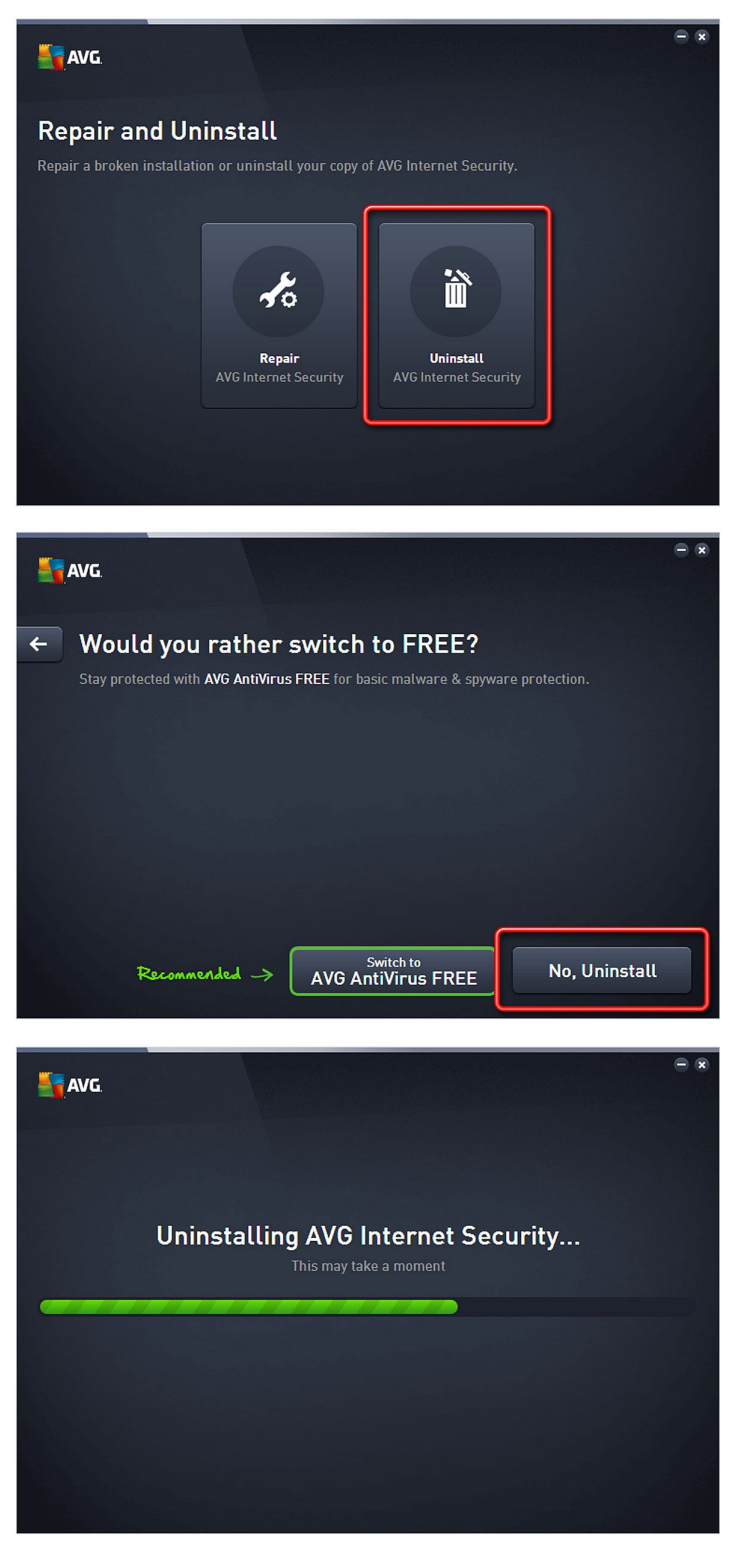

در نهایت ، کامپیوتر را Restart کنید:

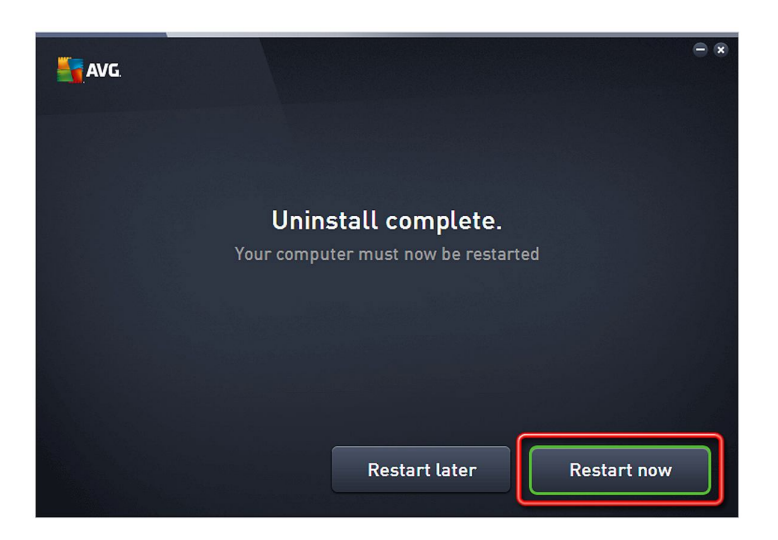

پس از ورود مجدد به ویندوز ، براي آنکه همهي ردپاهاي باقی ماندهي این آنتی ویروس از بین برود ، فایل Tool Uninstall AVG که همراه همین راهنما در اختیار شما قرار داده شده است را اجرا کنید و منتظر بمانید:

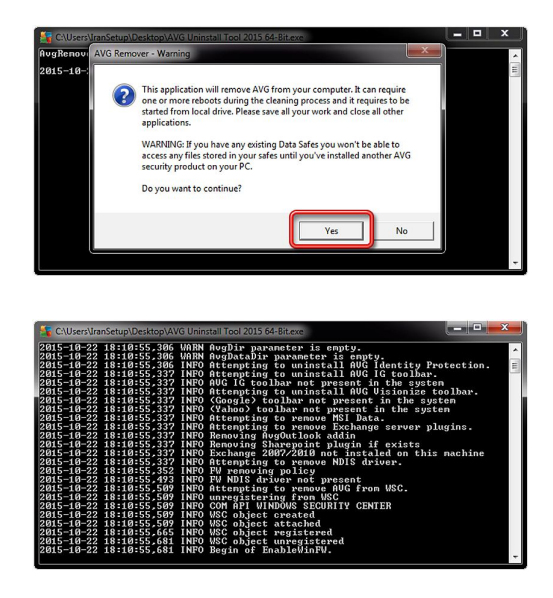

این نسخه از آنتی ویروس AVG Internet Security بر روی انواع ویندوزهای 32-Bit و 64-Bit تست شده است. لطفاً پیش از نصب هر آنتی ویروسی ، از سالم بودن ویندوز خود مطمئن شوید.

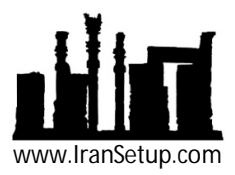